# **【教師資料】**

### **舉例(1/3):**

貴校藍心湄教師109-2是「級任教師」,將於110-1榮升為「教務主任」~ 請於系統切換到110-1時,到「教師資料/<sup>O現職教職員資料</sup>,做「職

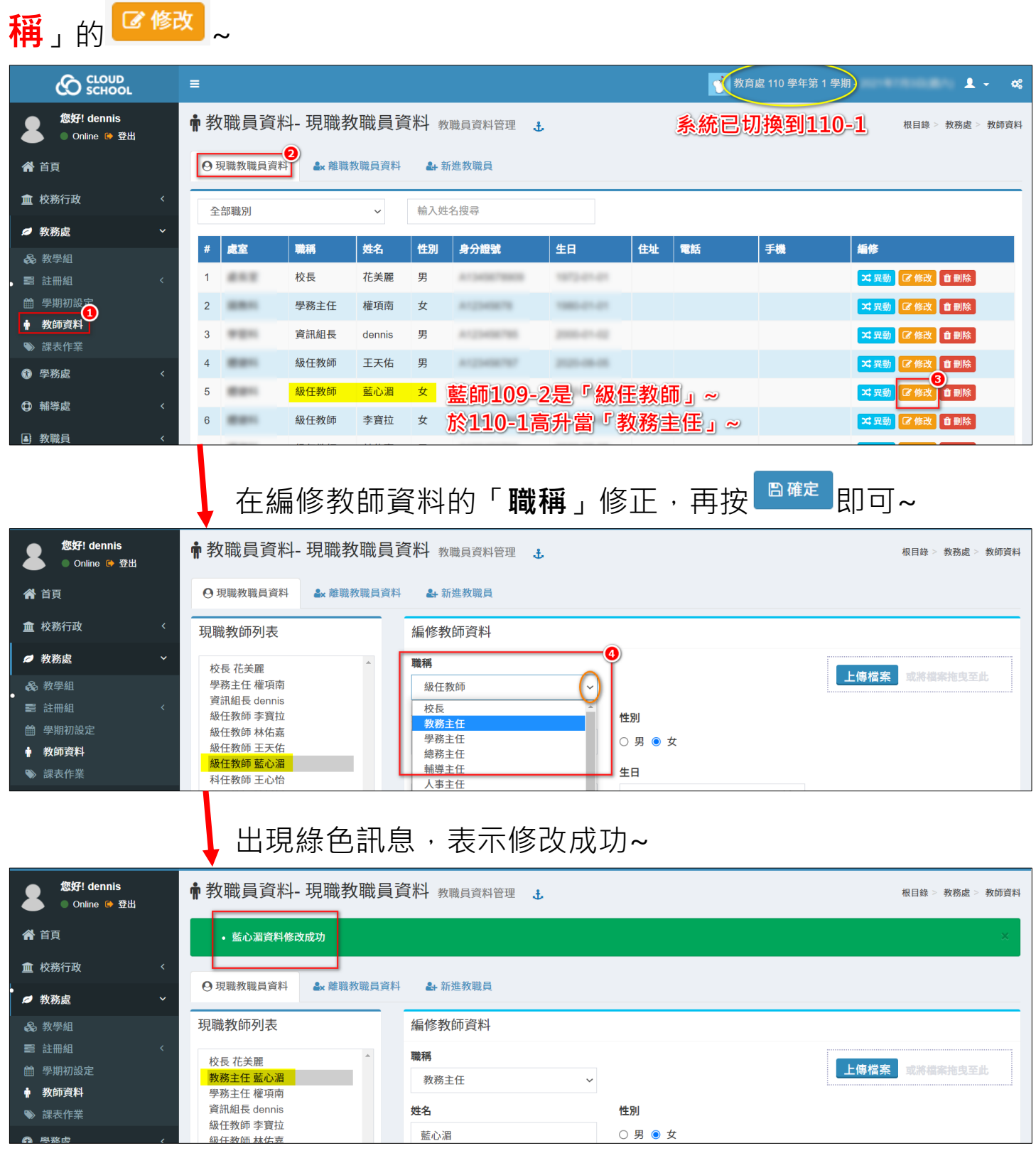

【教師資料】-職稱修改/人員異動/新增教師-「以109-2與110-1為範例」 (1/3)

## **舉例(2/3):**

貴校周明天A教師將於110-1調他校任職~

請於系統切換到110-1時,再到「教師資料/ ♡ <sup>現職教職員頁科</sup> 」做「 <mark>◆ <sup>乗勤</sup> 」</mark>~

#### **【異動】:系統已切換到110-1~**

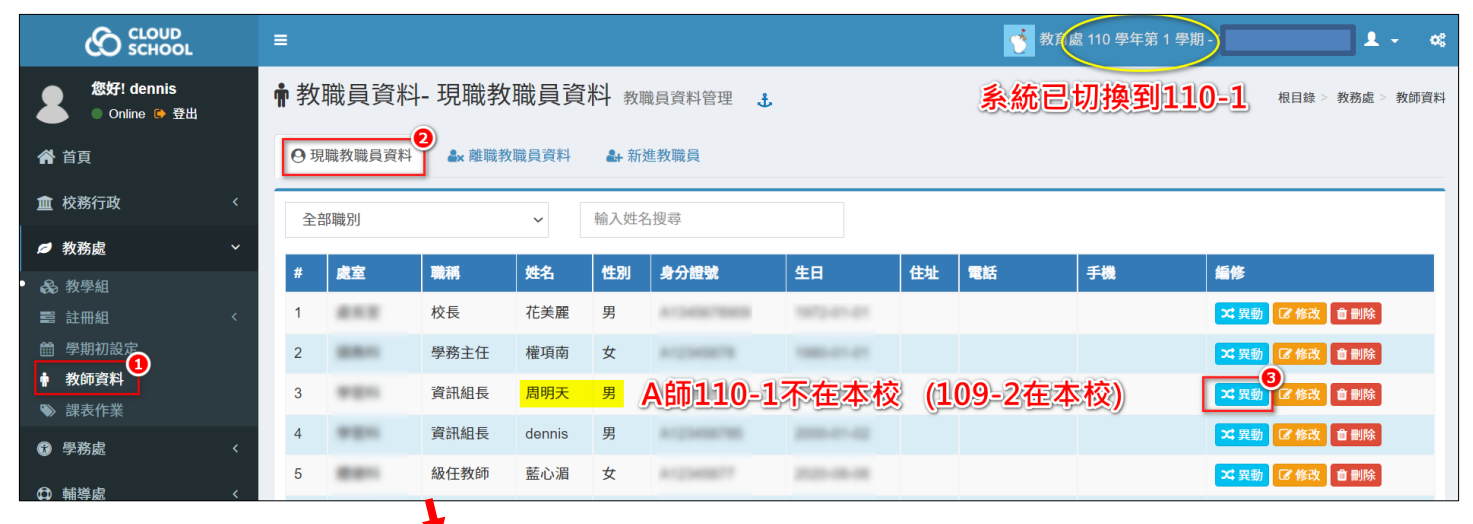

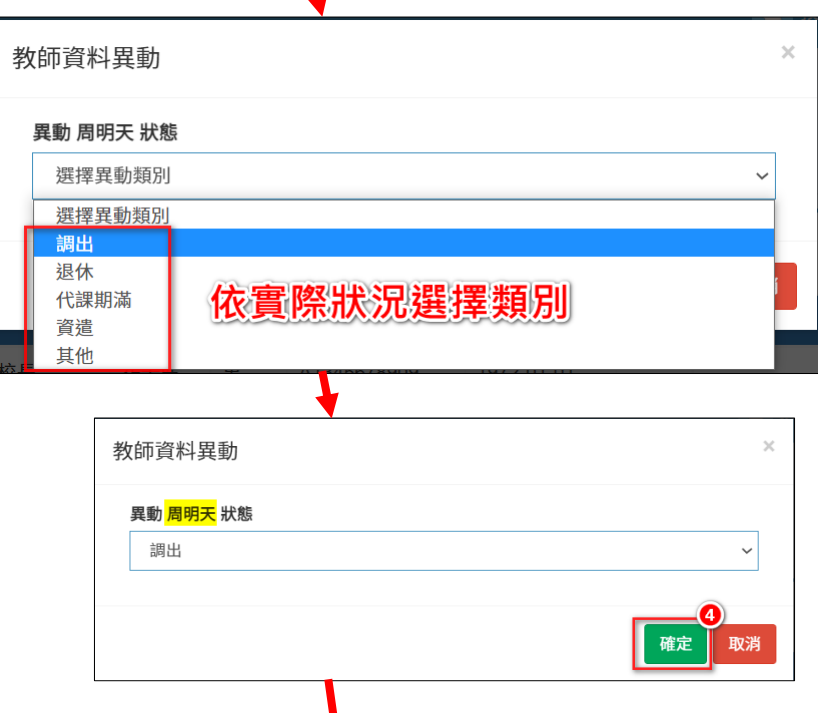

確定後,該師會顯示在「 \* 離職教職員資料」列表~

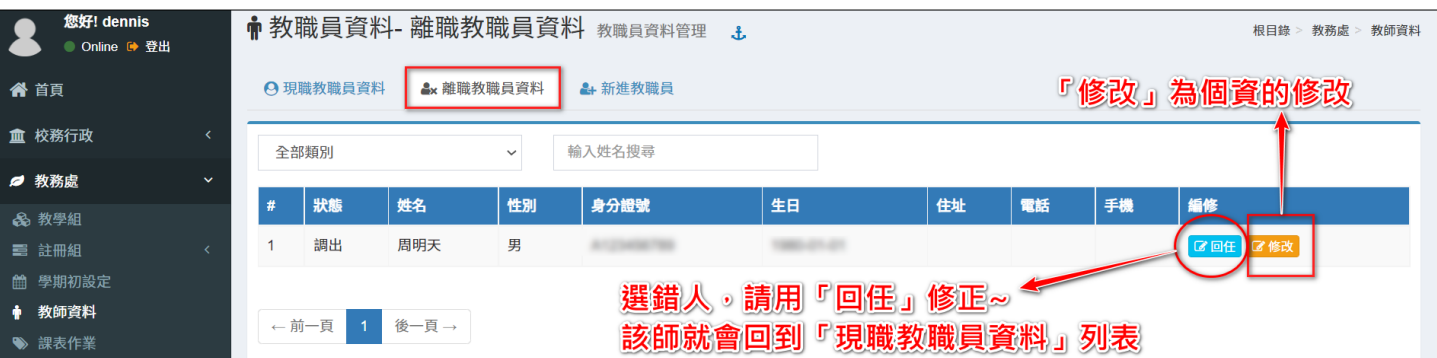

【教師資料】-職稱修改/人員異動/新增教師-「以109-2與110-1為範例」 (2/3)

### **舉例(3/3):**

貴校110-1將有一位或多位新進教師到職~

請於系統切換到110-1時,再到「教師資料/→新<sup>進教職員</sup>」做新增~

#### **【新增】:系統已切換到110-1~**

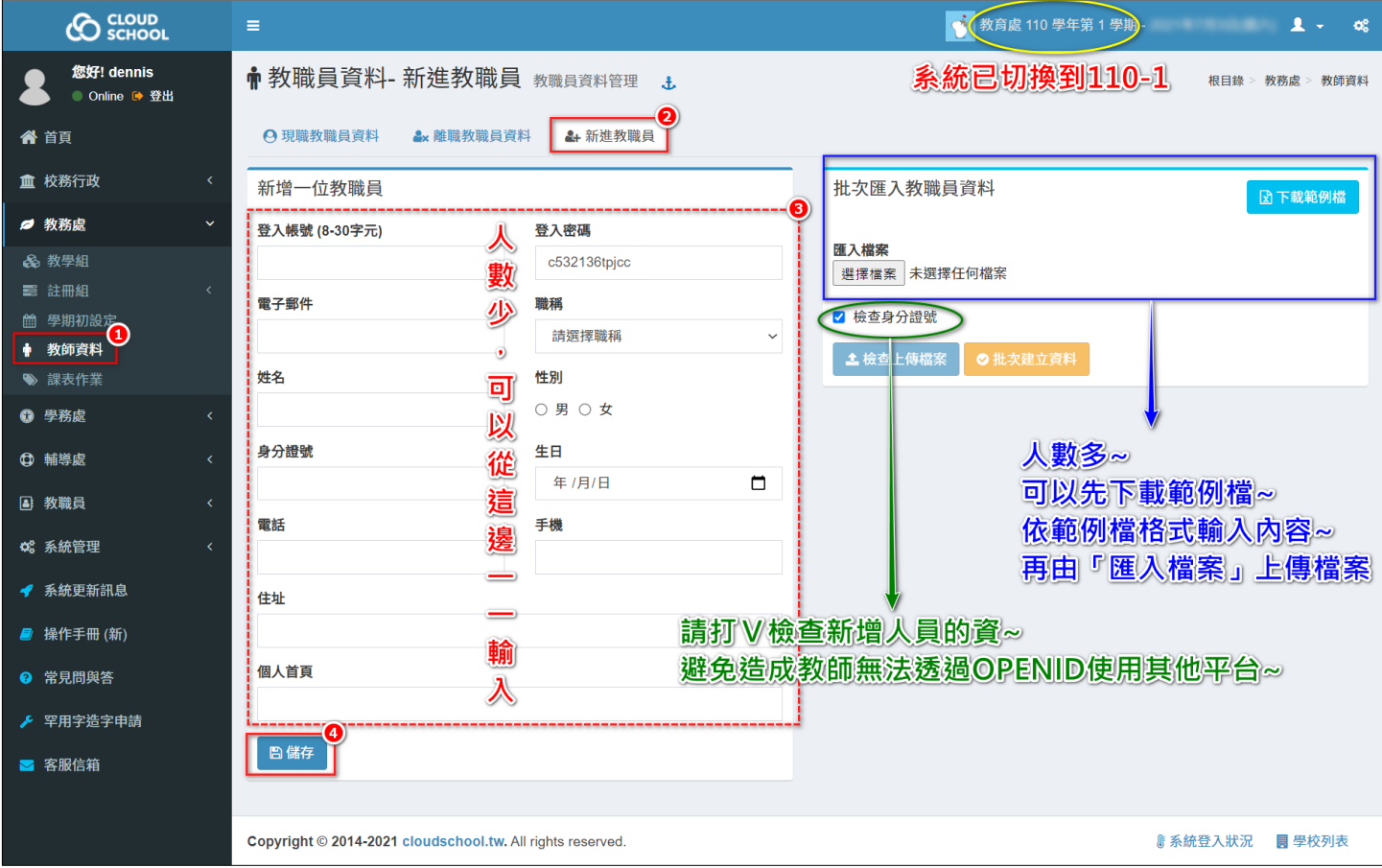

#### **<註>**

**1- 請務必核實填寫新進人員的資料~**

**避免以本系統為基礎連結至其他平台,產生資料不一致,教師反而無法使 用其他平台的狀況~**

- **2- 請遵守一人一個帳號、密碼,帳號不可多人共用。**
- **3- 「教師資料」於110年6月9日起提供人事單位擁有權限可處理,有關校內 教職員的職稱修改、調校異動、新增人員之操作,請校內逕自協調分工。**